### ICT校内研修4 ICT機器操作のススメ

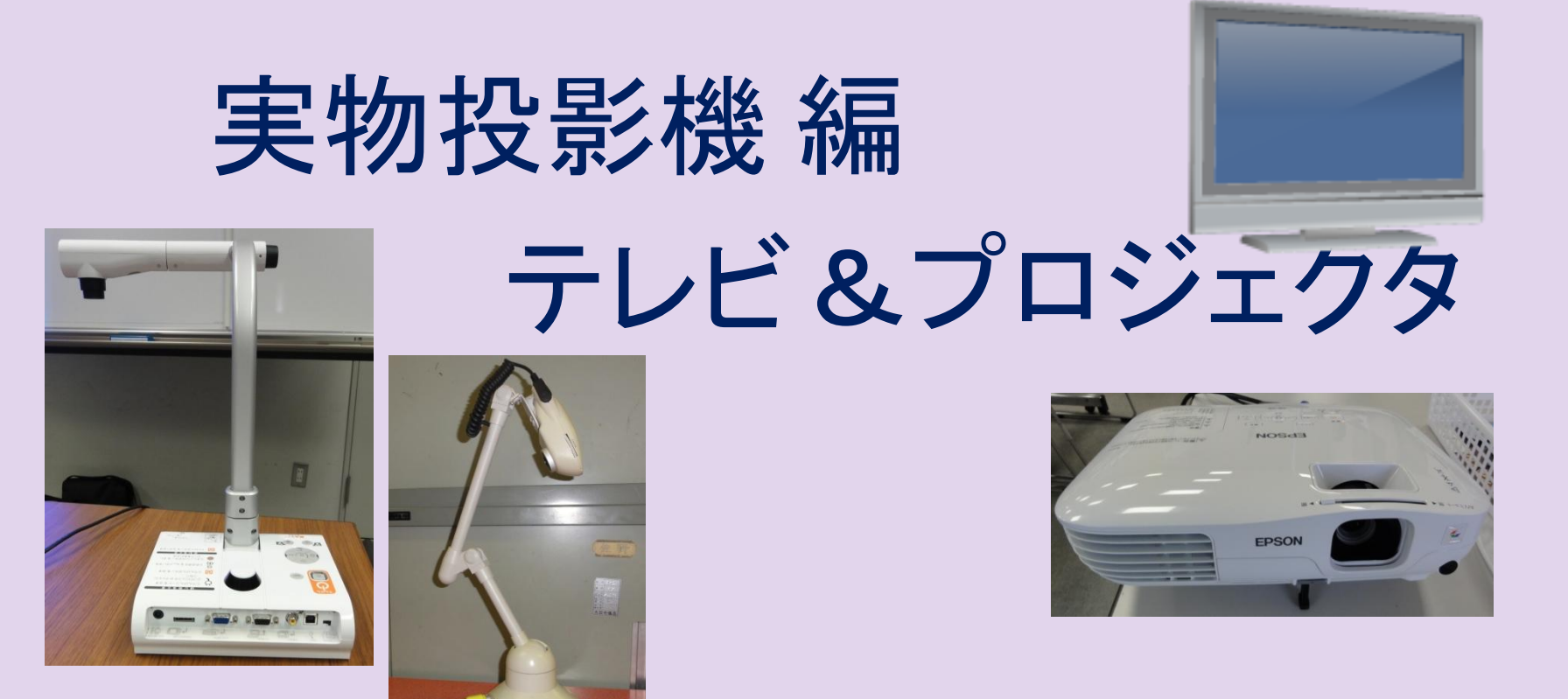

機器の使い方やつなぎ方を知ろう

# 本日の研修の進め方

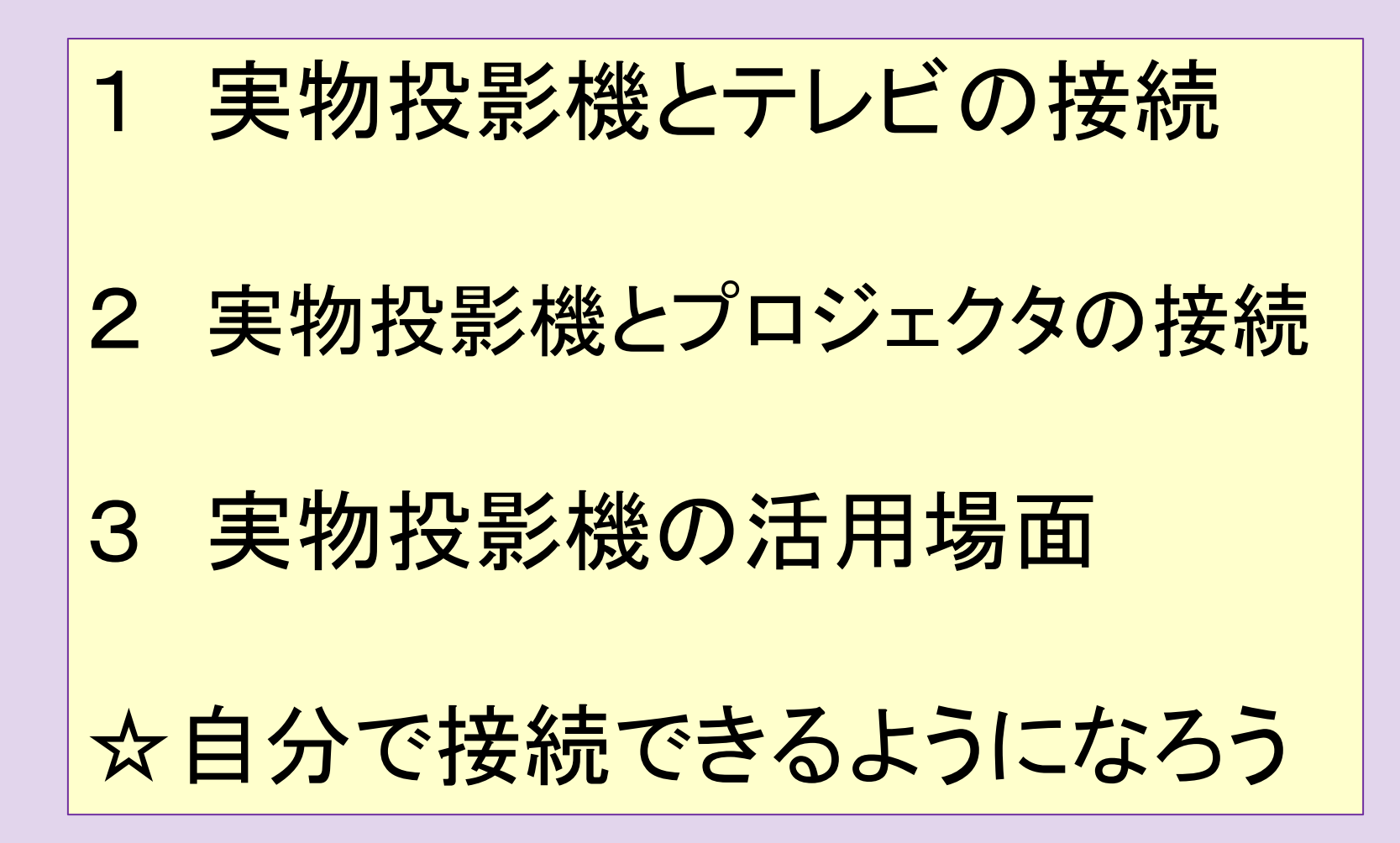

# 実物投影機を観察してみよう

拡大の倍率 を変える ピントを合わ せる

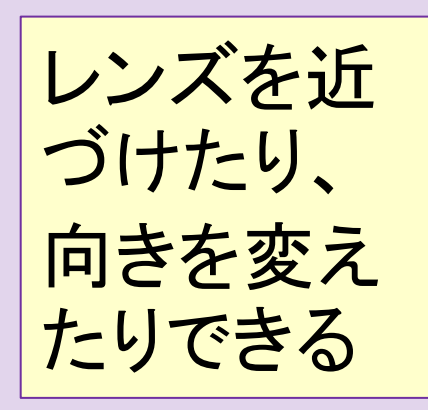

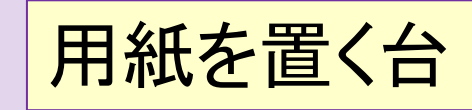

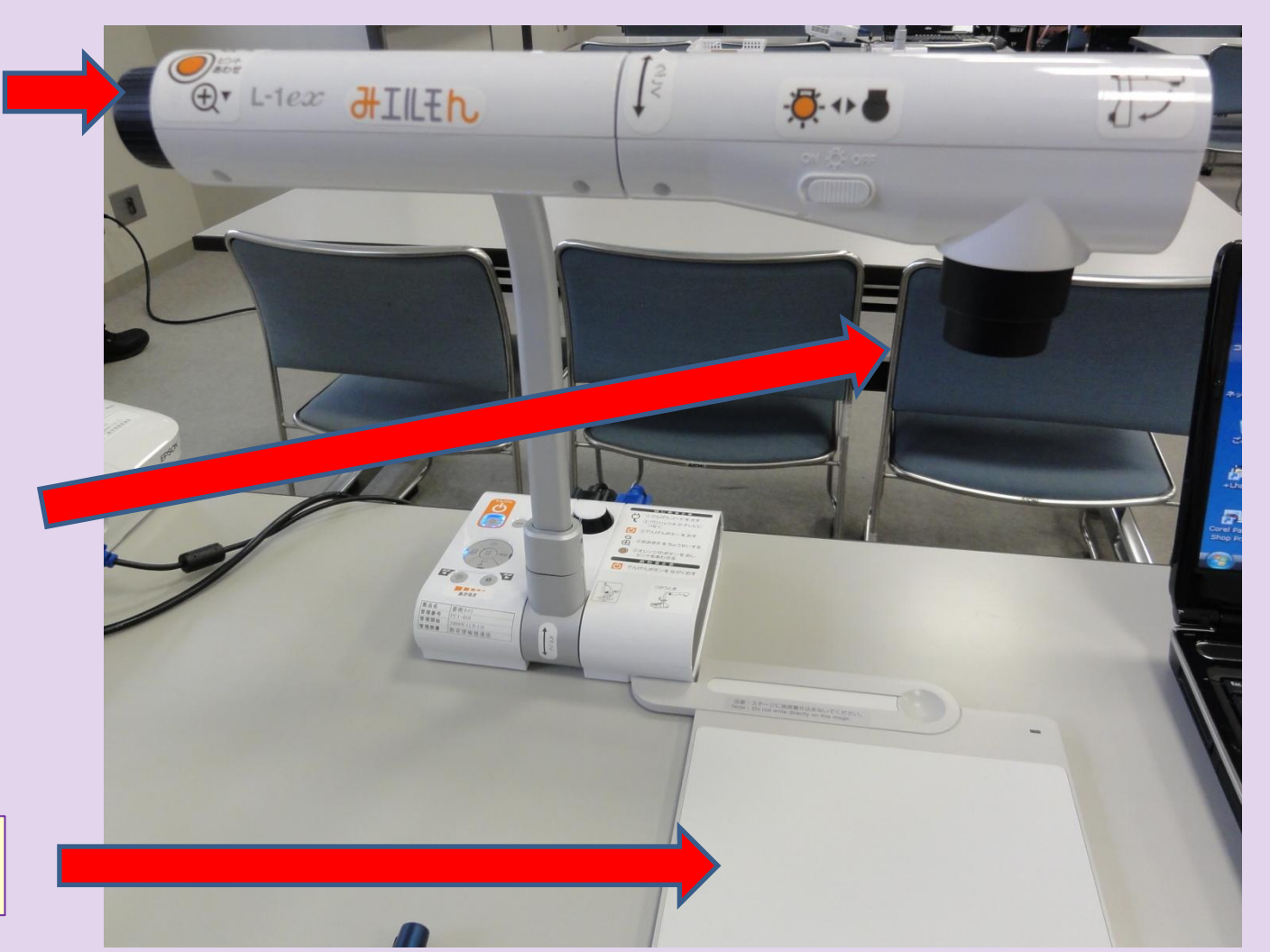

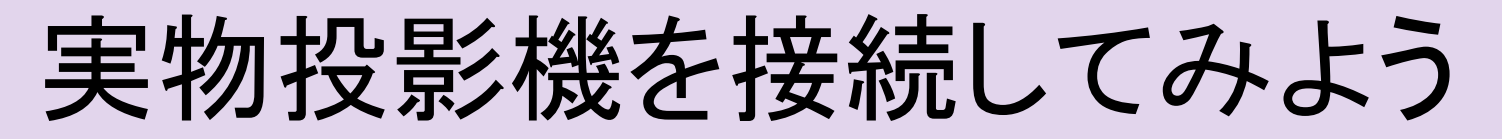

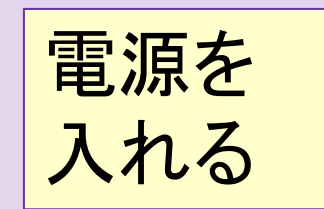

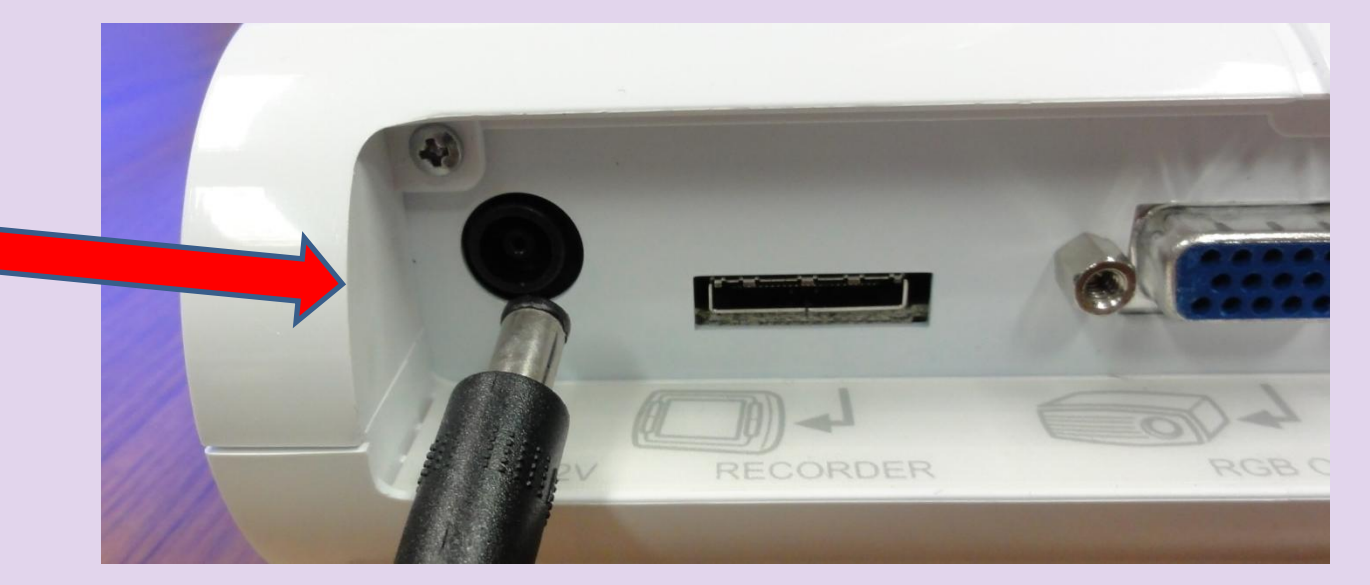

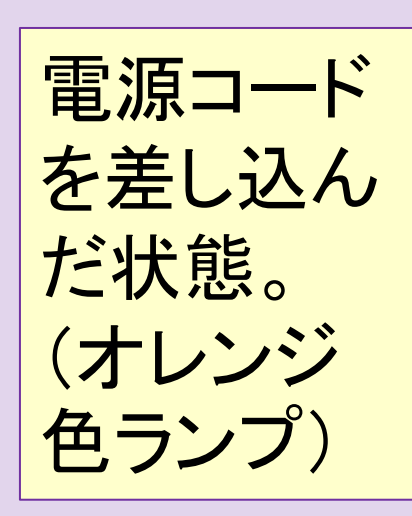

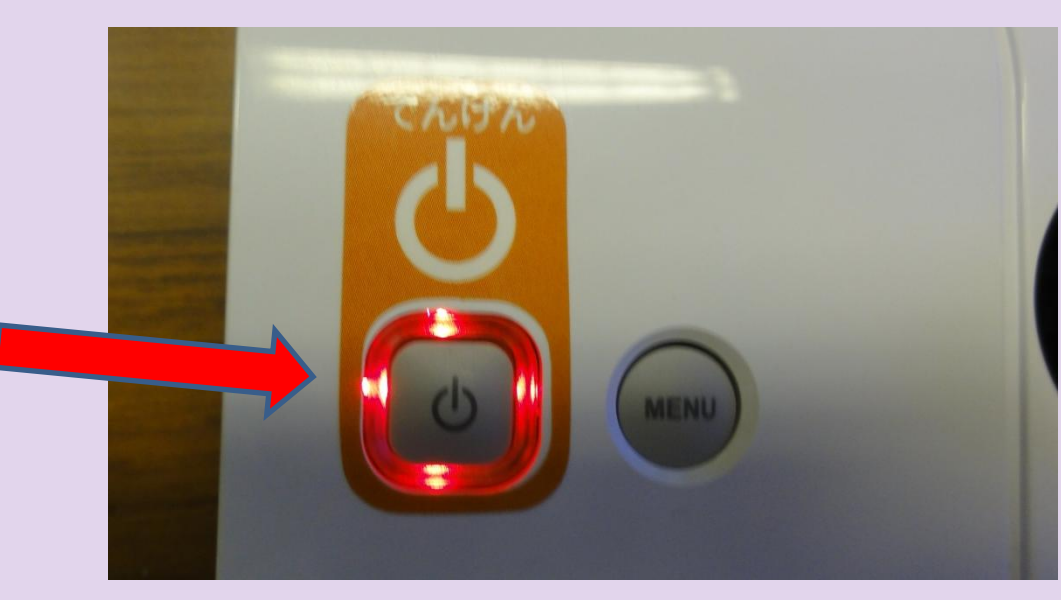

# 実物投影機を接続してみよう

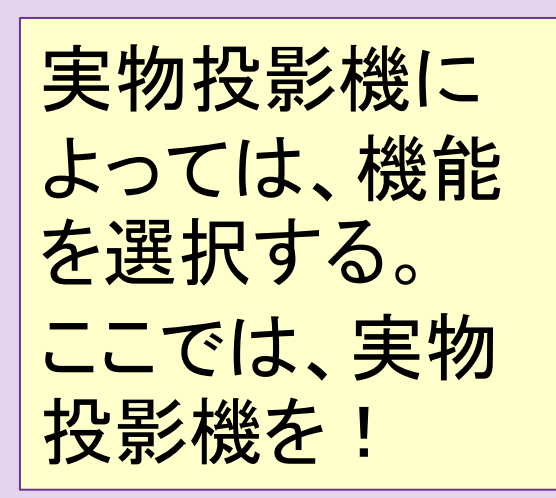

電源ボタンを押

すと青色になる

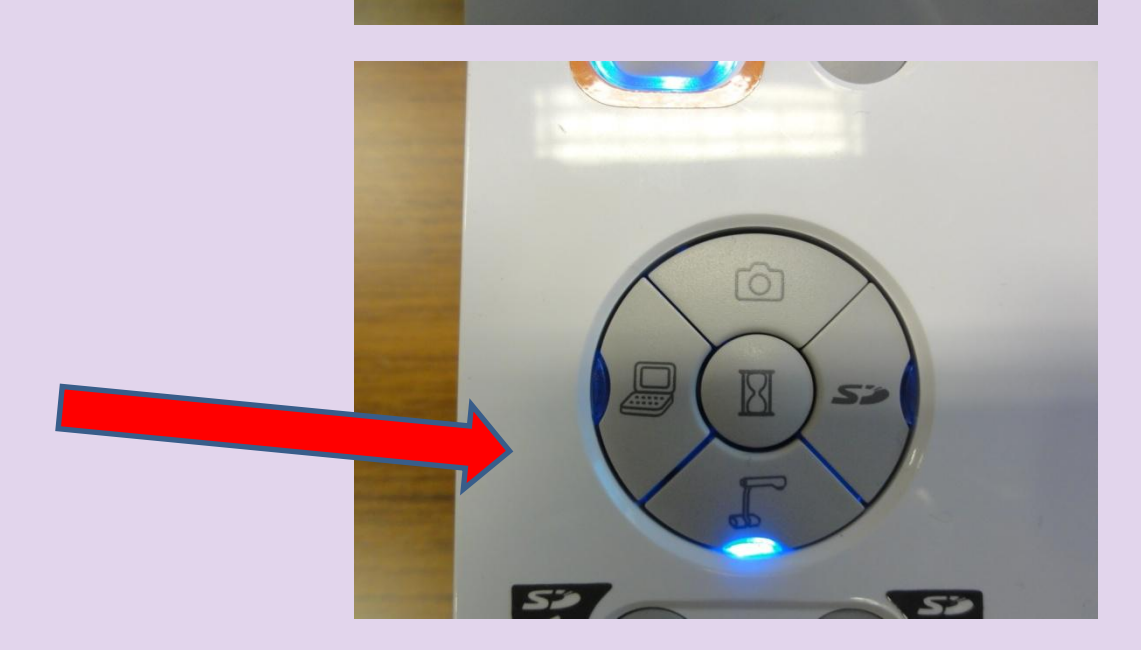

**AENU** 

# 実物投影機を接続してみよう

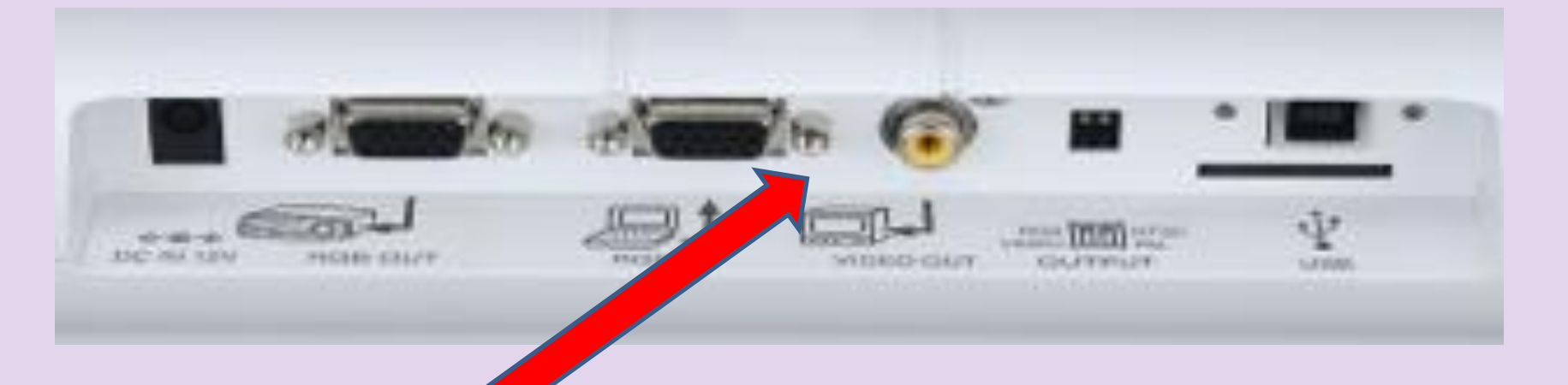

# テレビに映したいときは、 黄色のケーブルを黄色 の穴「VIDEO]に差す。

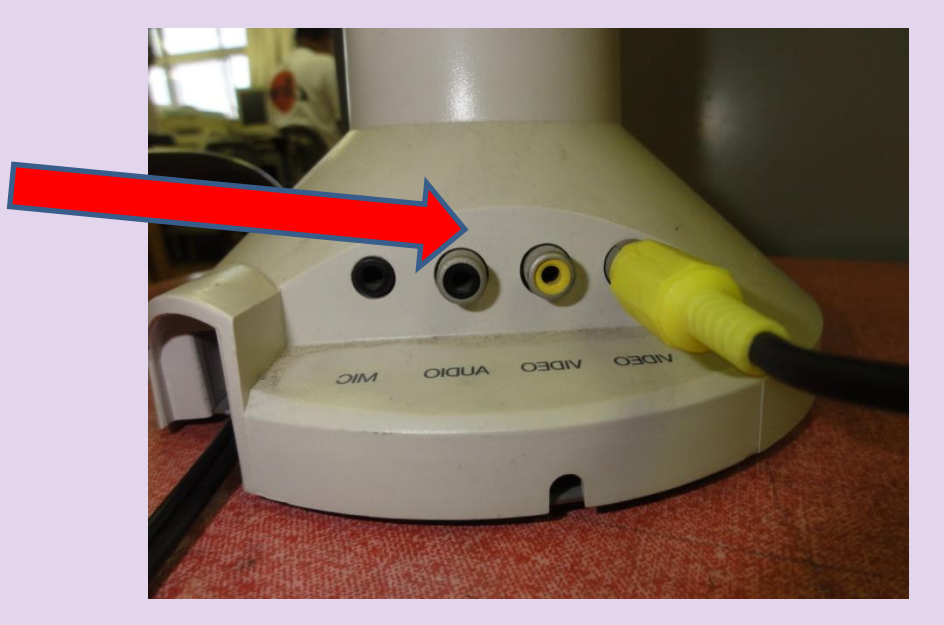

#### デジタルテレビに実物投影機のケーブルをつなぐ

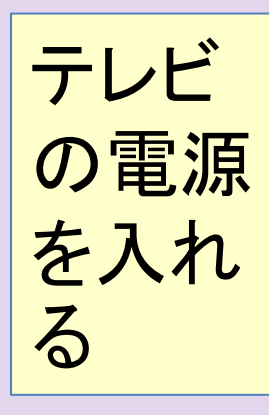

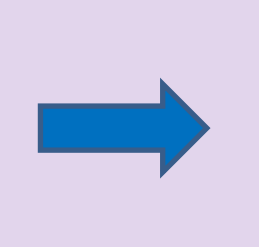

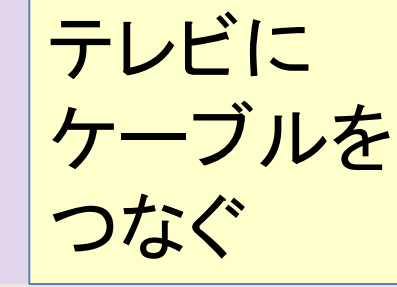

#### デジタルテレビ

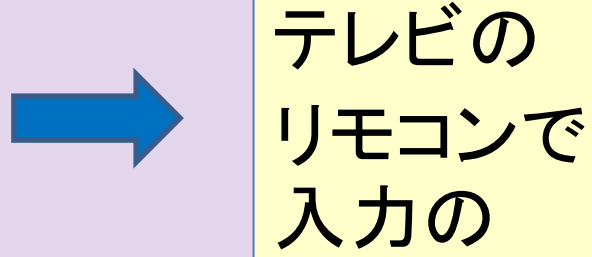

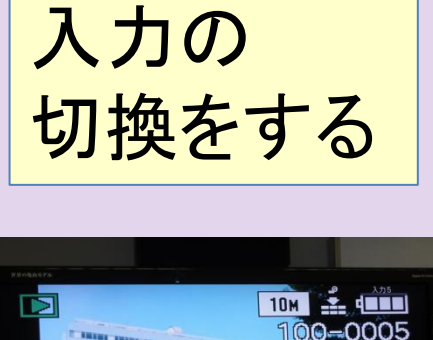

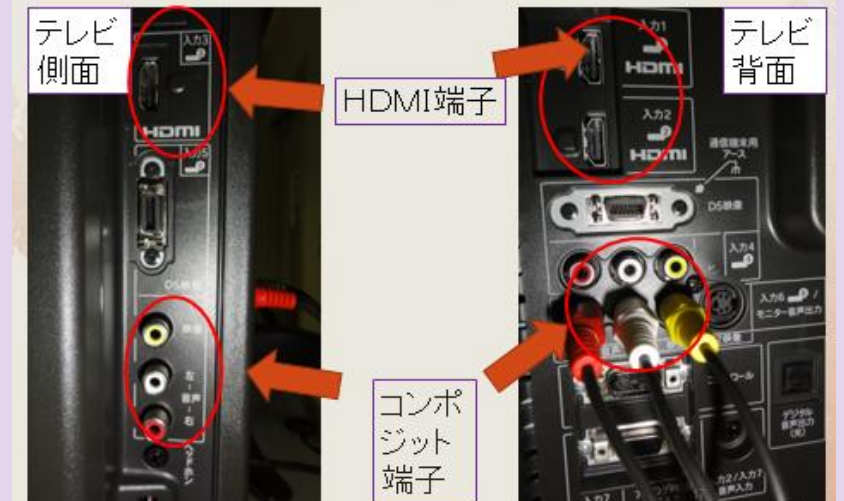

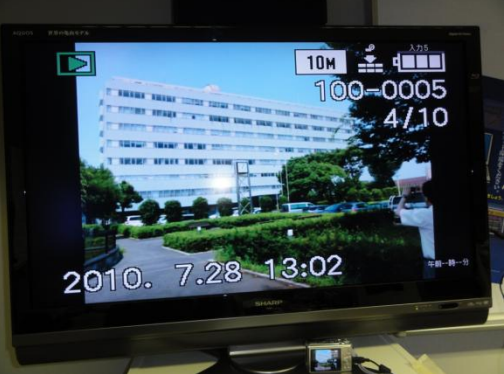

映ったぞ!

7

#### 実物投影機の映像をプロジェクタに映してみよう

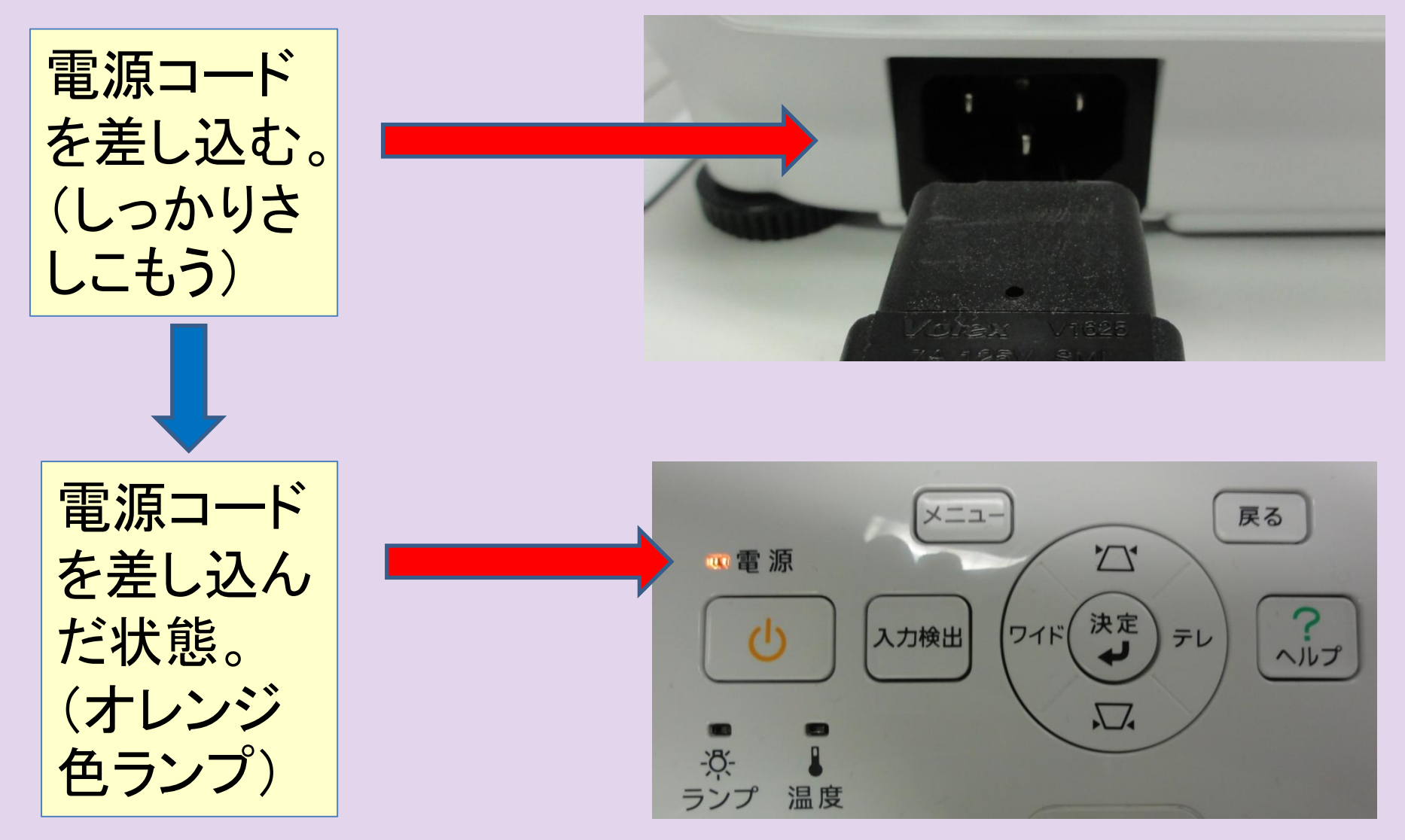

#### 実物投影機の映像をプロジェクタに映してみよう

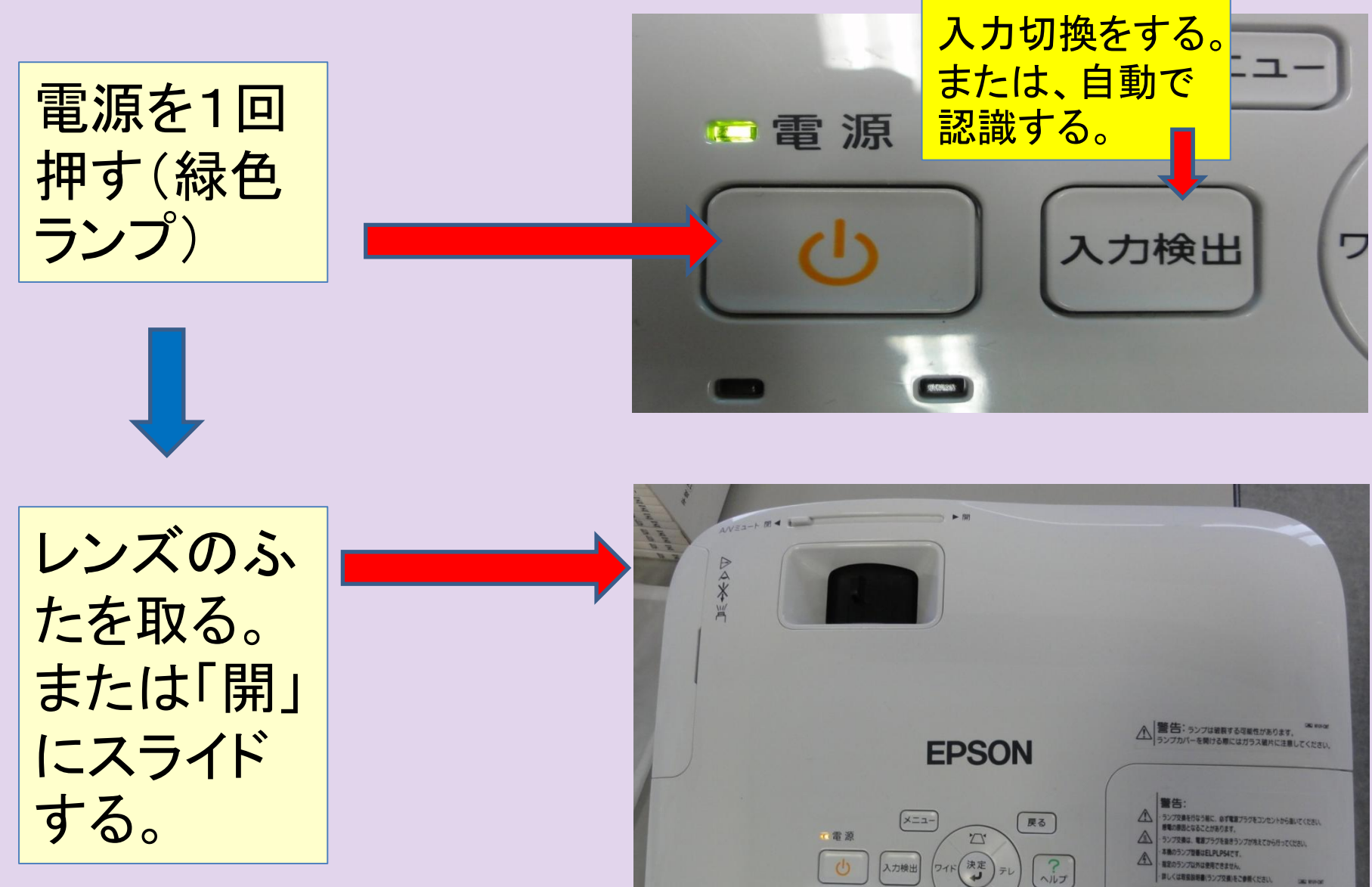

プロジェクタとコンポジット端子

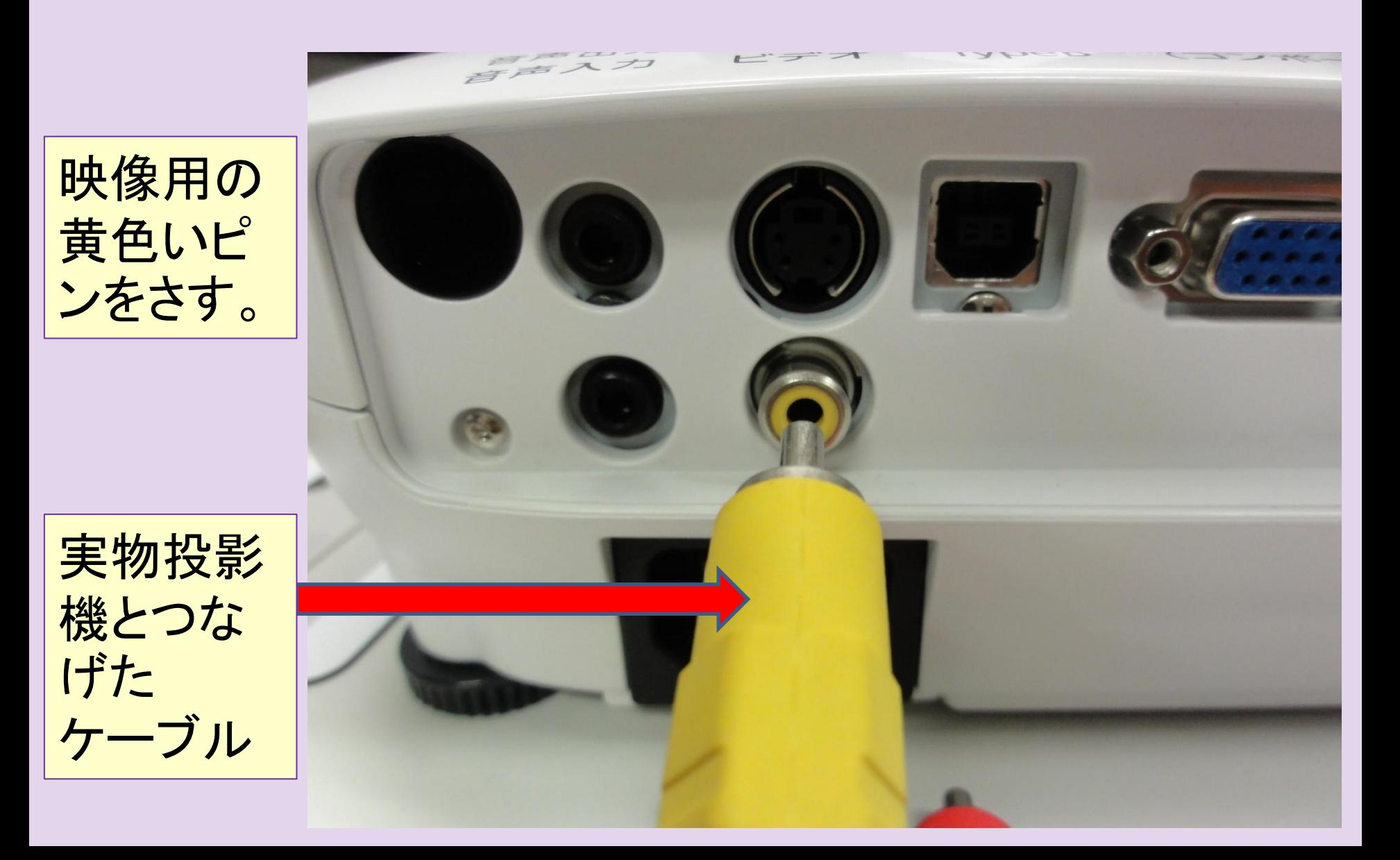

# プロジェクタ投影用のスクリーン

#### ホワイトボード

#### マグネット式電子黒板

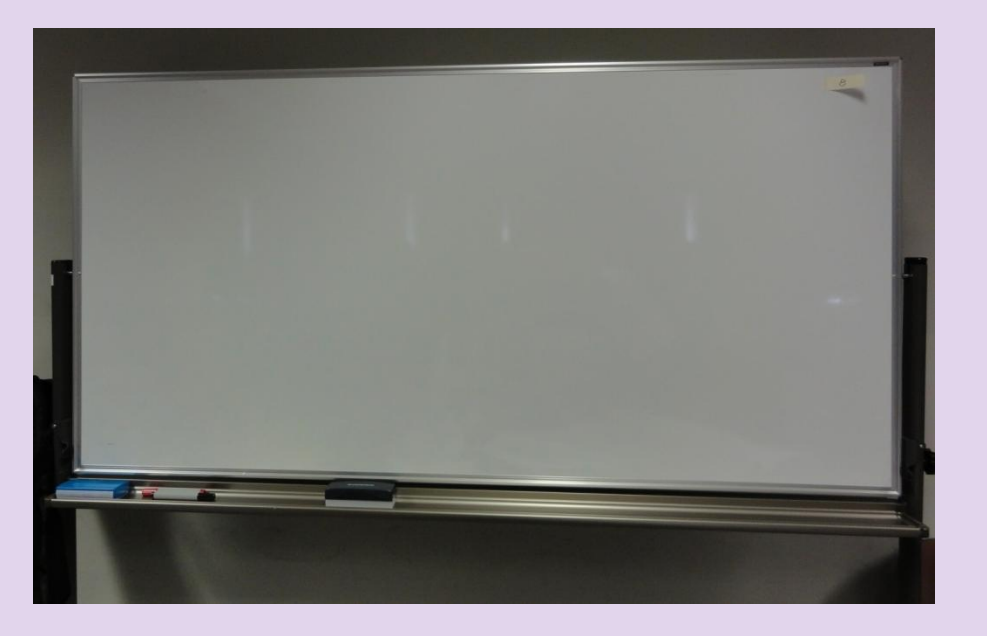

マーカーで 書き込みが できる

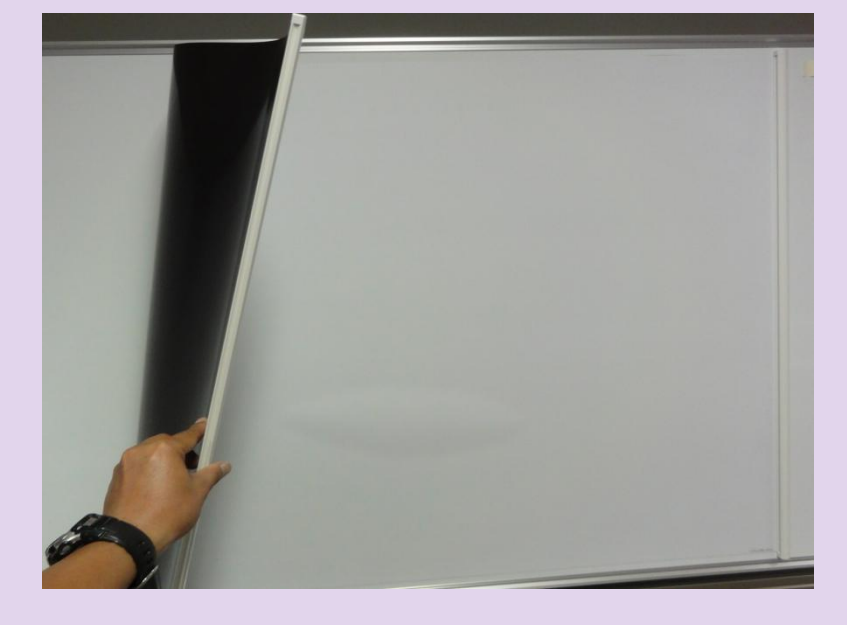

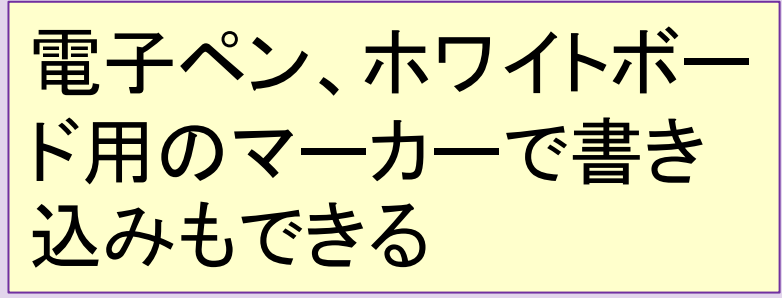

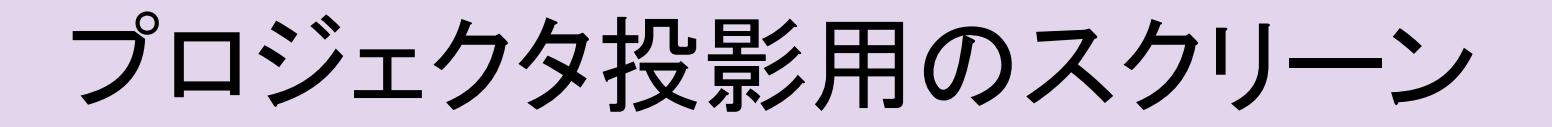

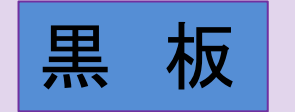

黒 板 情え付けスクリーン

手作りのスクリーン

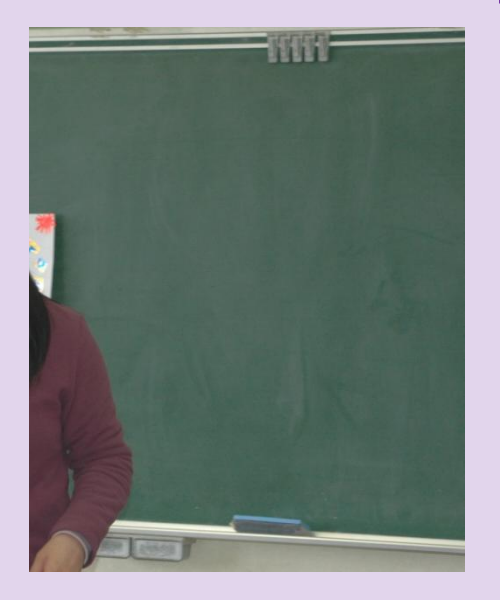

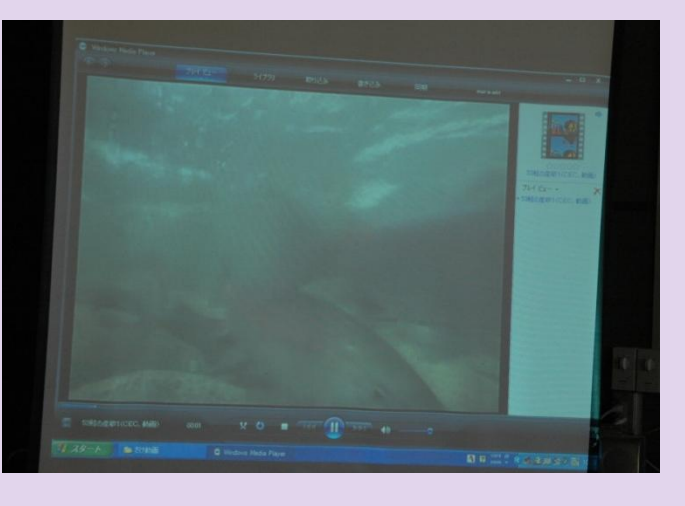

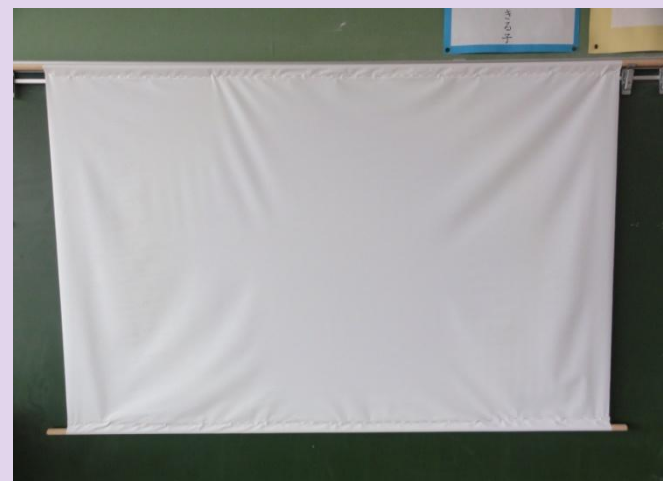

黒板をスクリーン として使用 ◎黒板にチョーク で書き込める △やや暗くなる

◎いつでもすぐに使用 でき、普段邪魔にな らない △子ども達の目線が 変わってしまう

写真は135cm×100cm 費用 布500円 棒200円 ◎好きな大きさにできる ○移動が簡単にできる △制作に時間がかかる

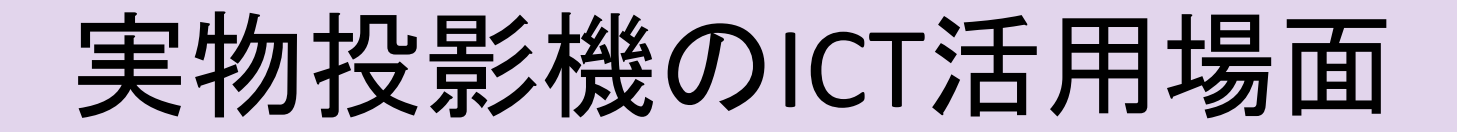

☆手軽になんでも 大きく映せる

○ 教科書や資料集を大きく映す ○ 手元の操作を大きく映す ○ 児童の作品やノートを大きく映す ○ 学習用具や学習の様子を映す

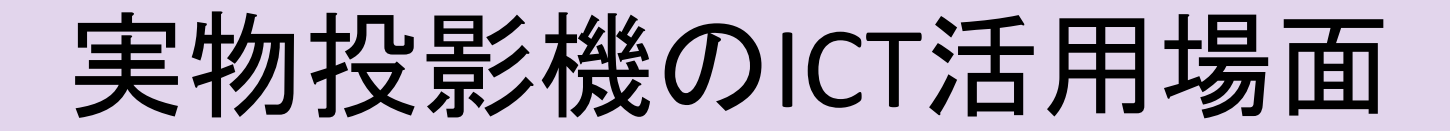

#### ☆ 教科書の文や絵、資料を大きく映す

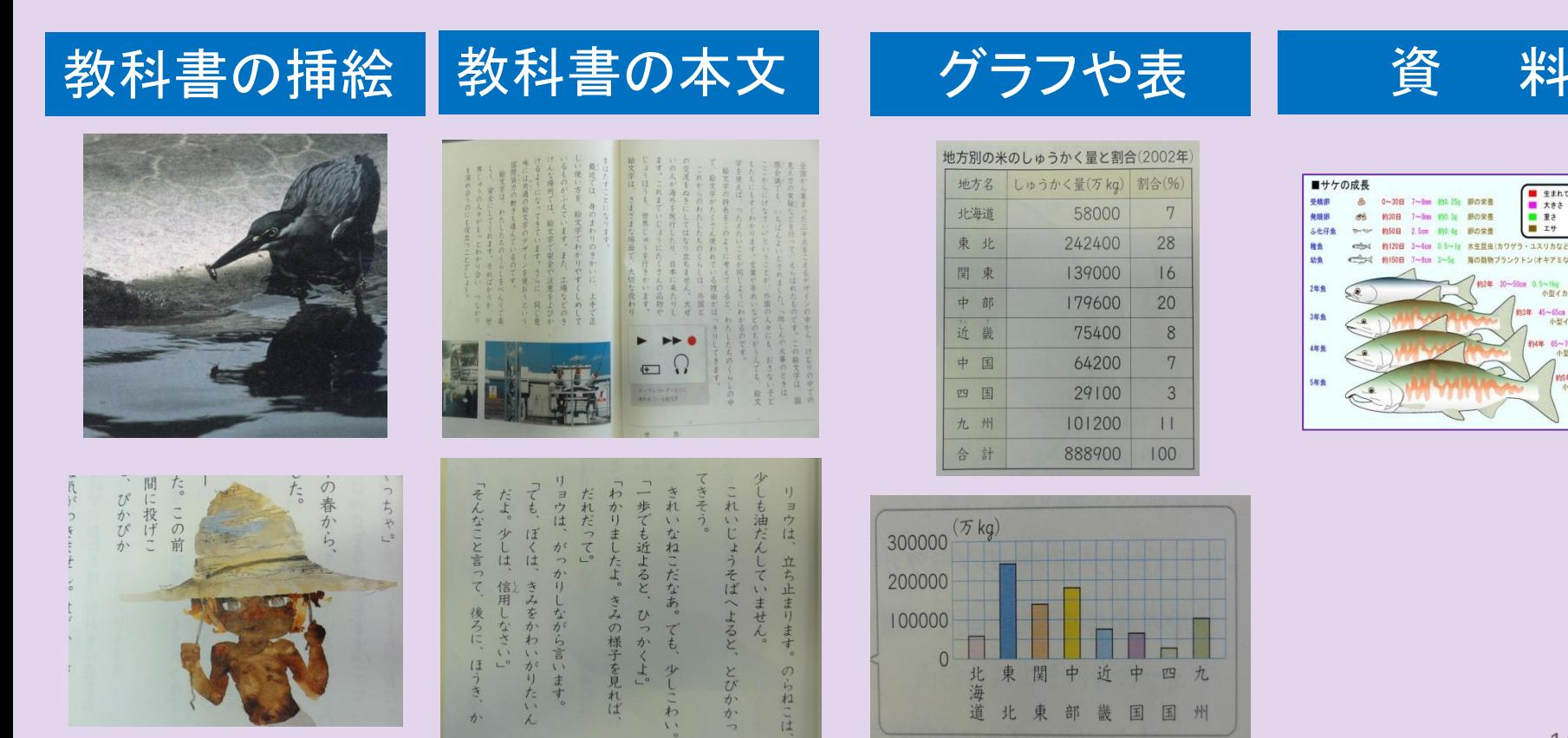

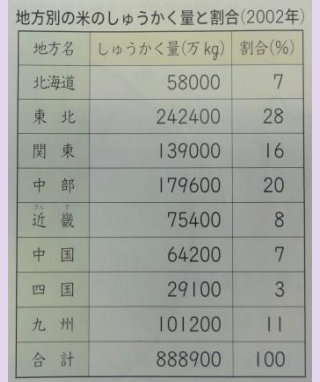

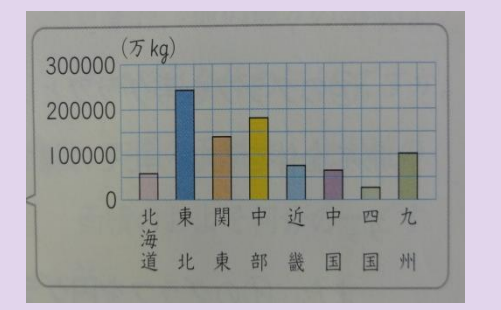

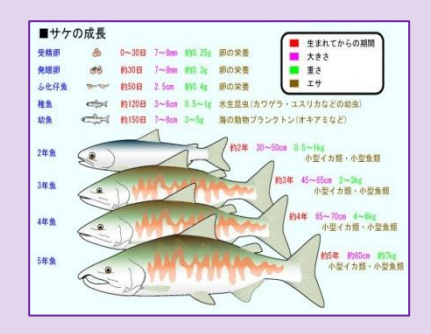

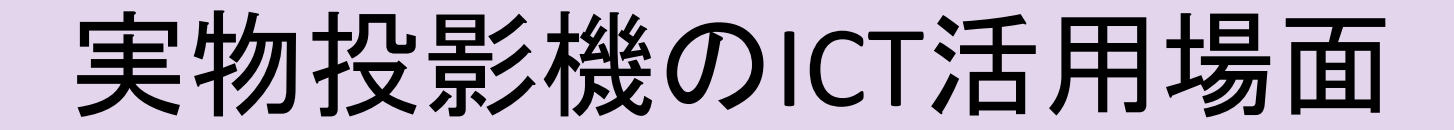

#### ☆ 手元の操作を大きく映す

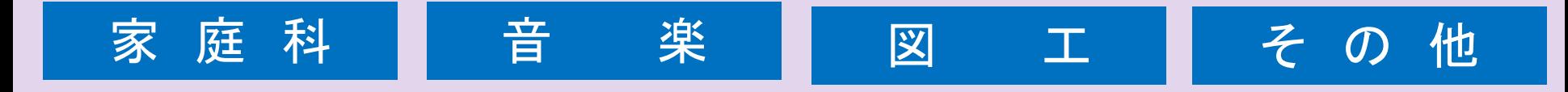

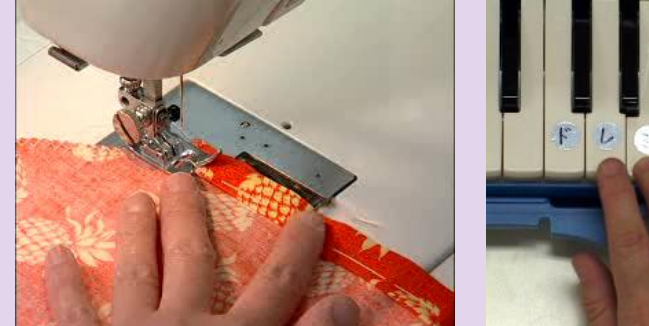

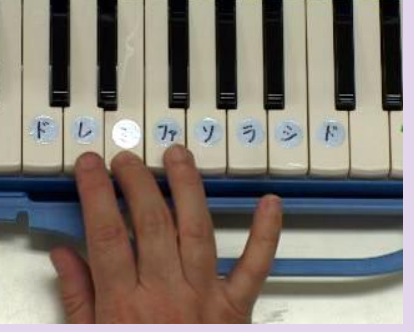

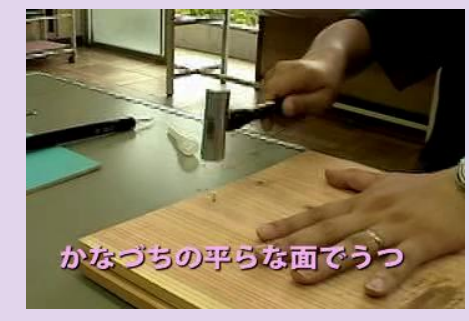

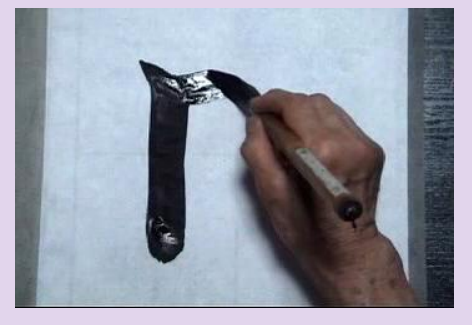

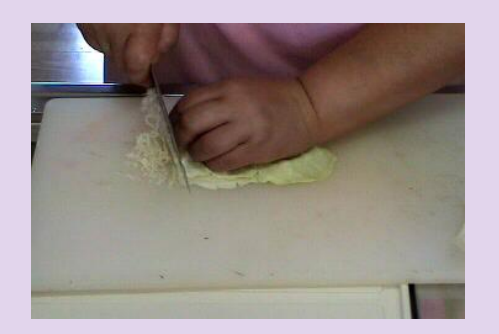

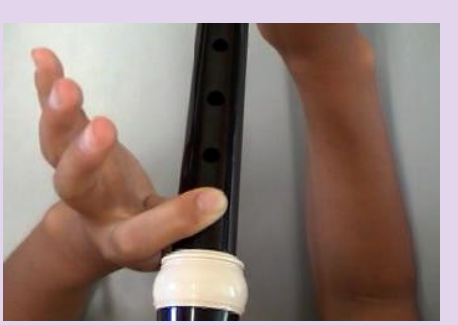

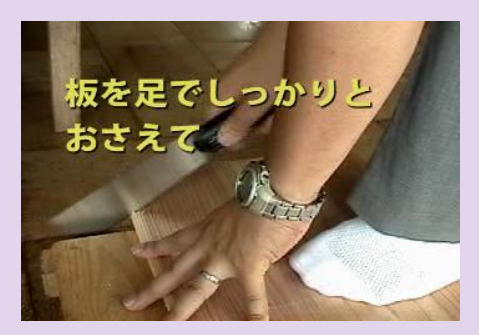

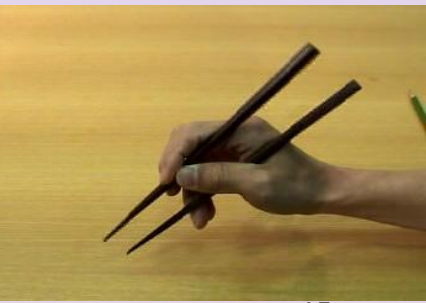

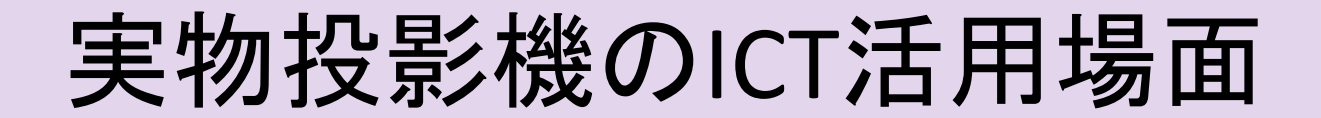

#### ☆児童の作品やノートを大きく映す

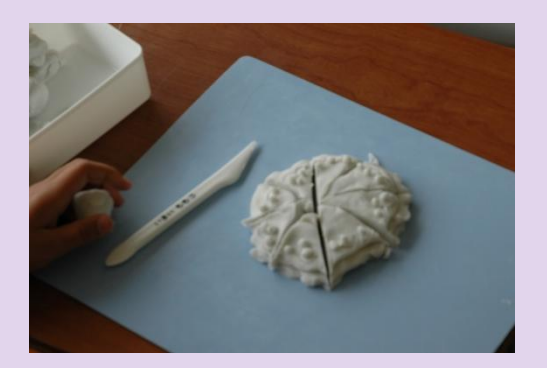

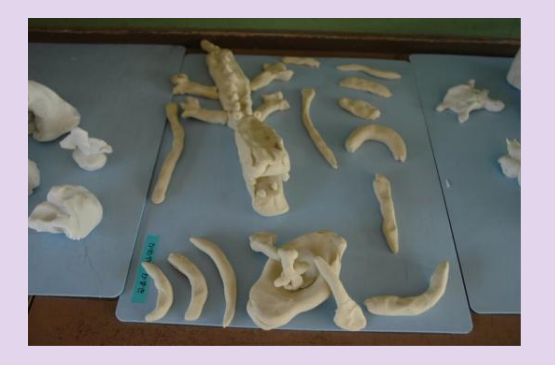

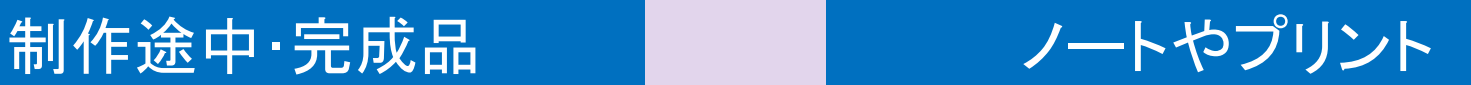

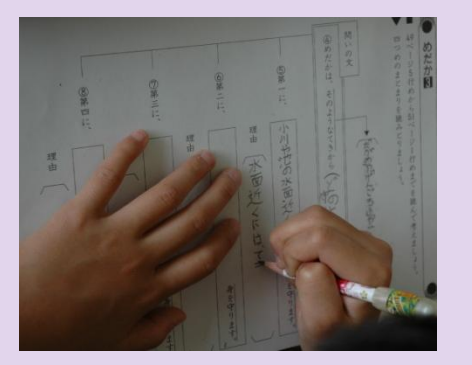

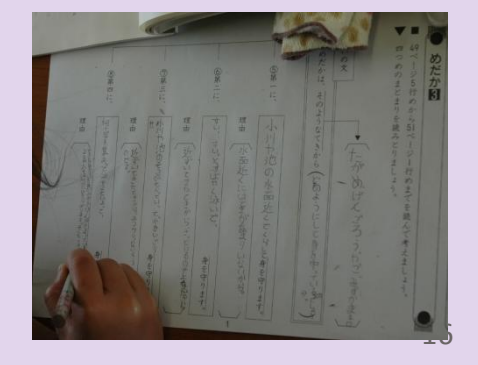

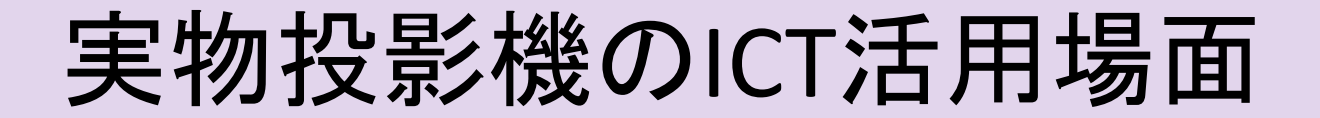

#### ☆ 学習用具や学習の様子を大きく映す

#### 学習用具の使い方 | その学習の様子

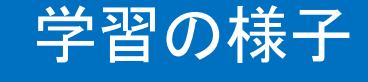

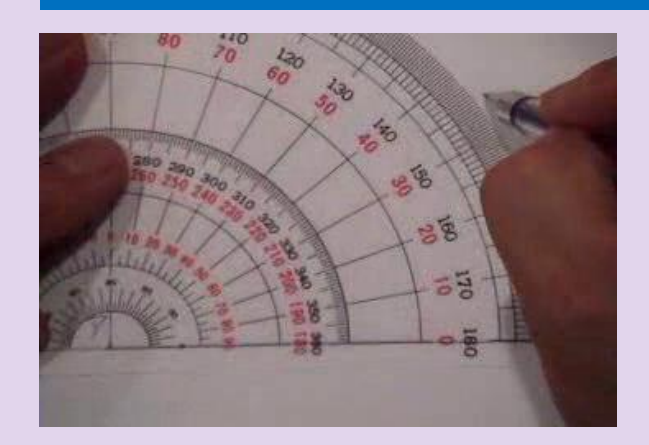

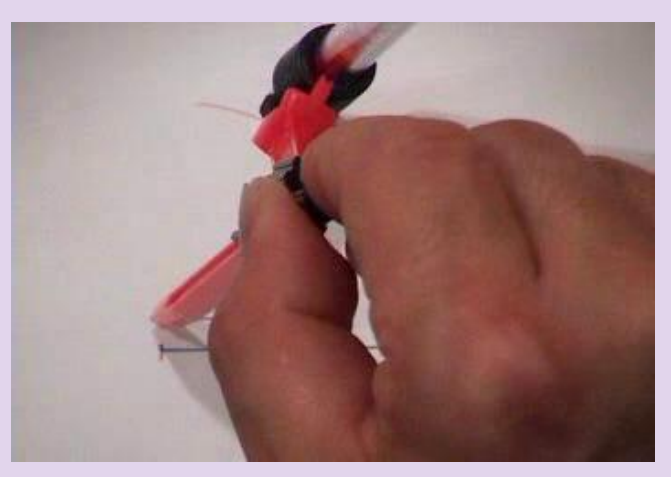

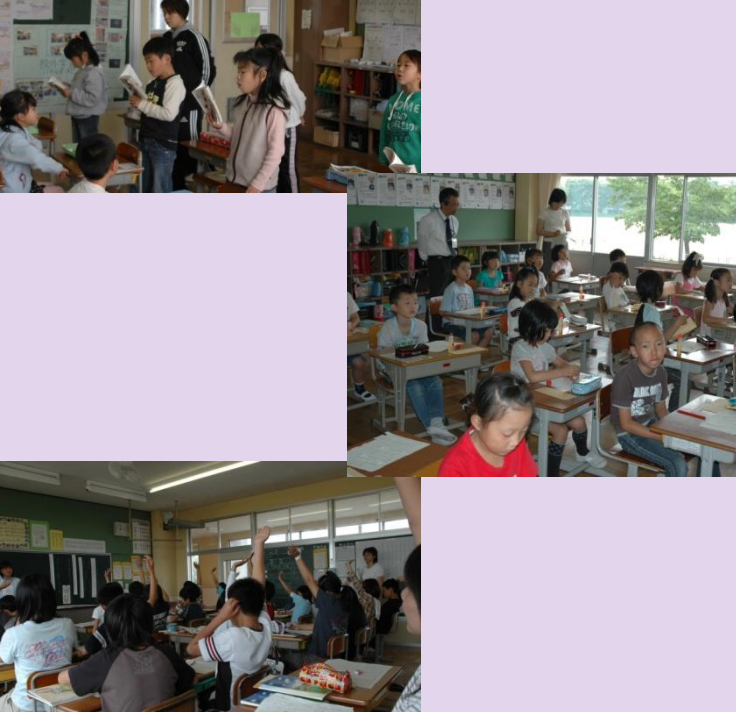

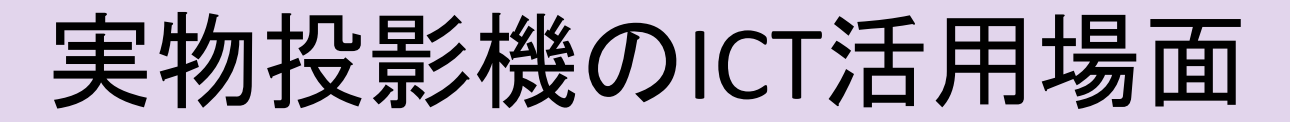

#### ☆ その他の工夫(書き込み)

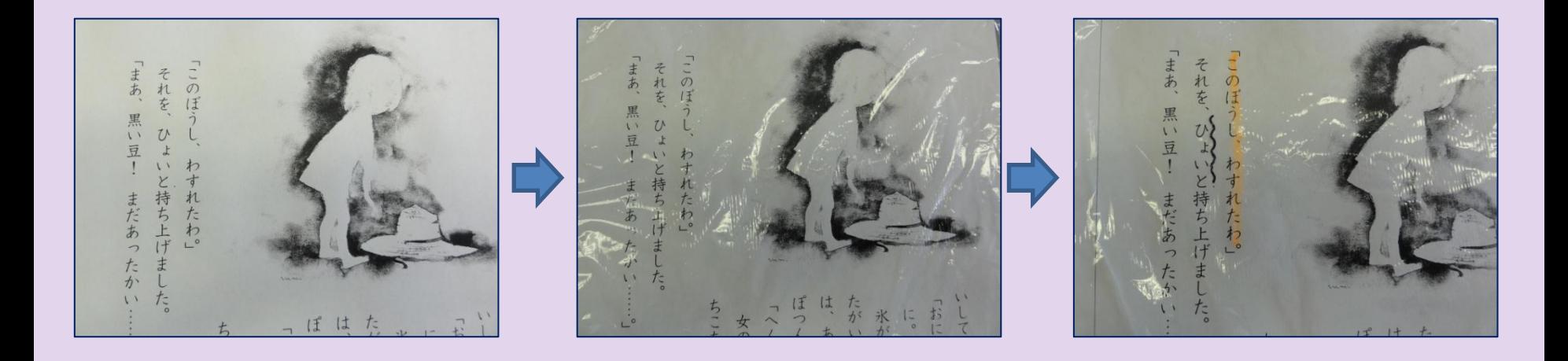

教科書の本文や 子どものノート、 コピーしたものを 大きく映す。

教科書やノートの 上にラップやOHP シートなど透明な ものを置く。

シートの上から書 き込む。ラップなら そのまま捨てられ る。OHPシートな ら、消して再利用。

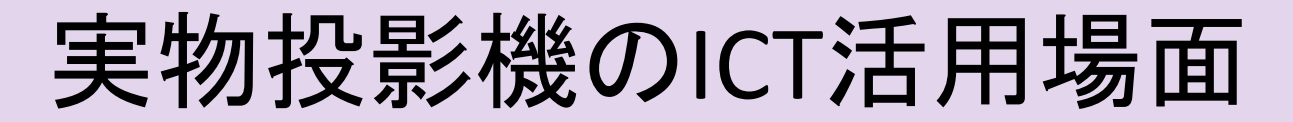

### ☆ その他の工夫(一部を隠す)

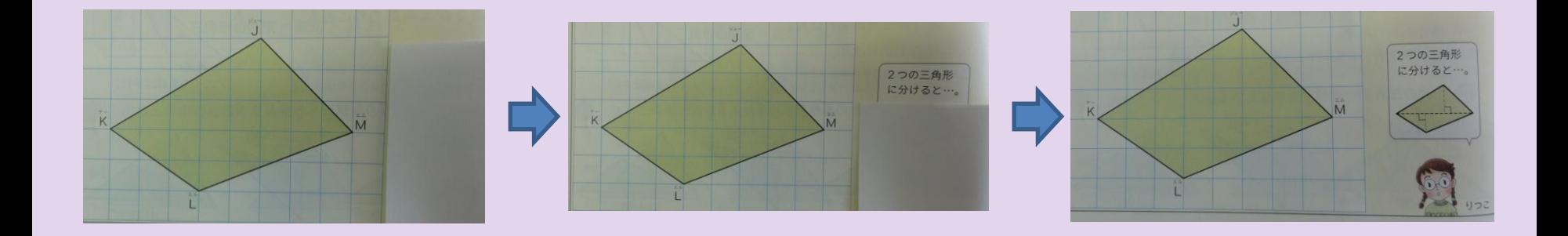

教科書で最初に 考えさせたい部分 を隠して提示する。 隠すものは、白い 厚紙で、A4程度 の大きさがあれば いつでも使える。

分からない児童に は、ヒントを与える ようにする。 見せ方を、教材に 合わせて工夫する。

さらに、考え方の ヒントを見せる。 直接、補助線を書 き加えたり、児童 に書き込ませても いい。

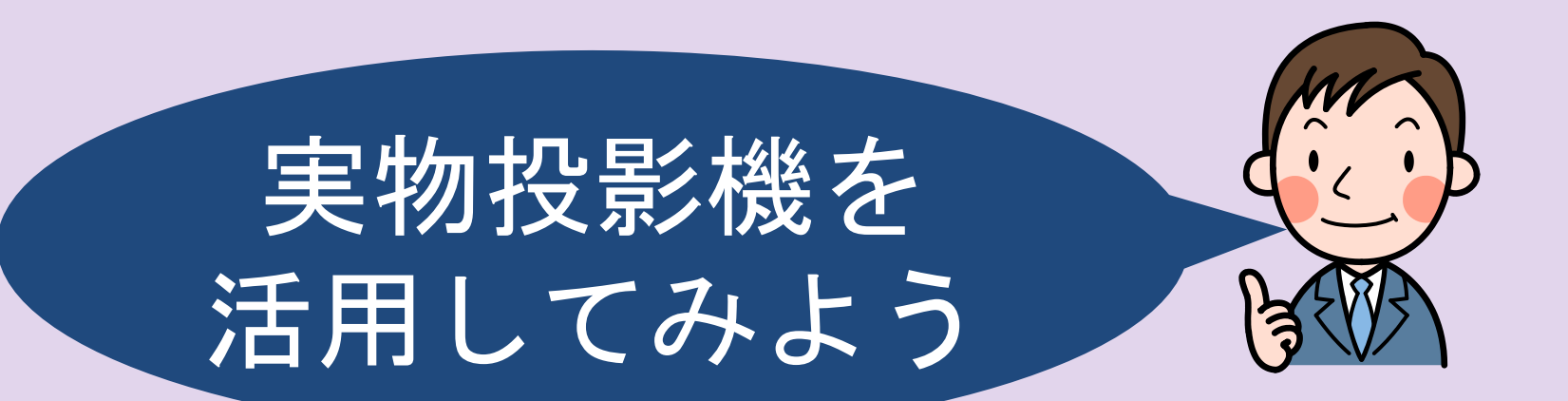

# 次回はICTを活用 した模擬授業での 研修です。